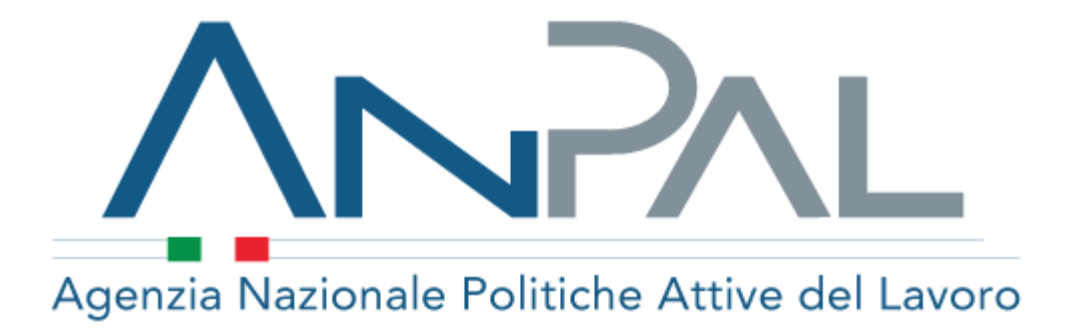

# *Comunicazioni Obbligatorie Sistema informatico on-line di supporto*

*Guida alla compilazione del form di accentramento*

# <span id="page-1-0"></span>**1. Indice**

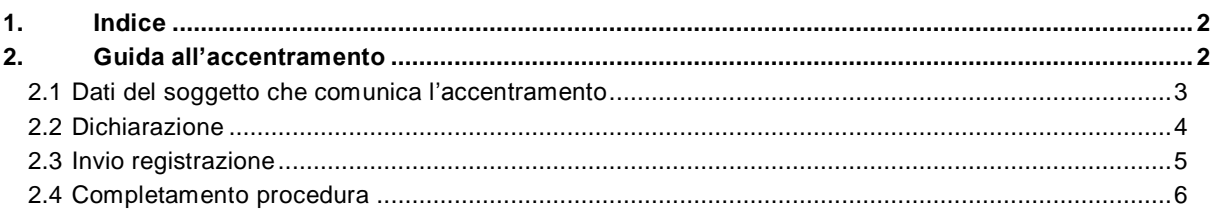

# <span id="page-1-1"></span>**2. Guida all'accentramento**

Di seguito vengono riportate le indicazioni utili per la compilazione del form tramite il quale è possibile richiedere l'accentramento delle comunicazioni presso un'unica regione.

Si ricorda che è possibile richiedere l'accentramento nei seguenti casi:

- **datori di lavoro**, che hanno sedi di lavoro ubicate in territori regionali diversi, hanno la possibilità di accentrare l'invio delle comunicazioni presso uno dei servizi informatici ove è ubicata una delle sedi di lavoro;
- **soggetti abilitati** che rientrano nel quadro normativo della legge n. 12/1979, possono effettuare tutte le comunicazioni attraverso il servizio informatico regionale ove è ubicata la sede legale;
- **Agenzie di Somministrazione** possono accentrare l'invio delle comunicazioni attraverso un unico servizio informatico regionale, individuato tra quelli dove è ubicata una delle loro sedi operative.

**Per ulteriori informazioni è possibile consultare il sito all'indirizzo: http://www.anpal.gov.it/In-Evidenza/comunicazioni-obbligatorie/Pagine/Accentramento.aspx**

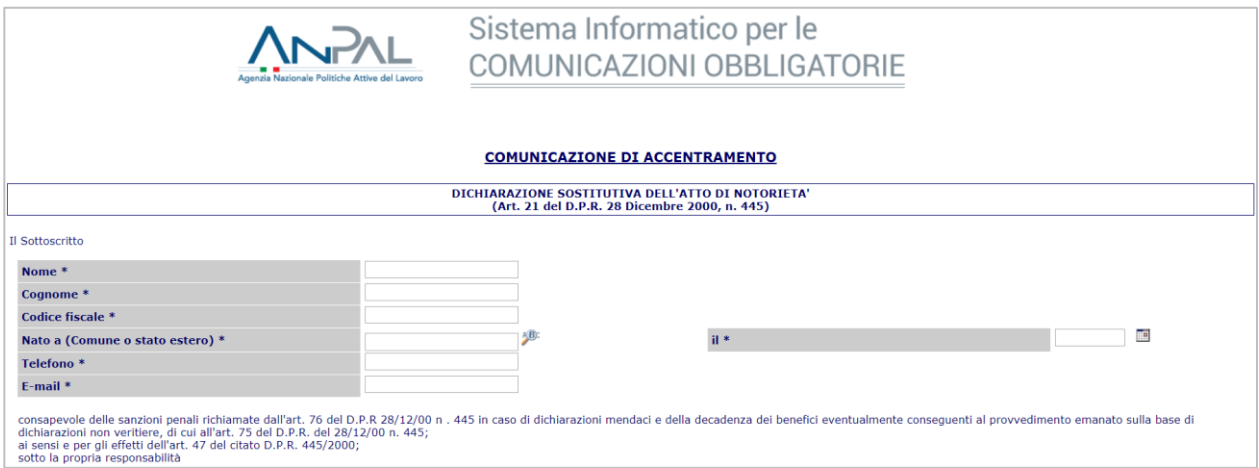

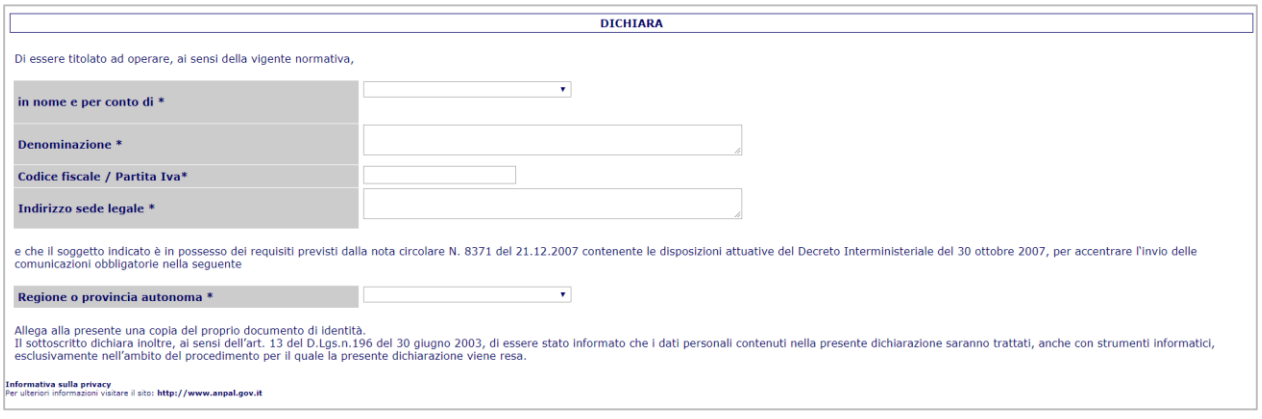

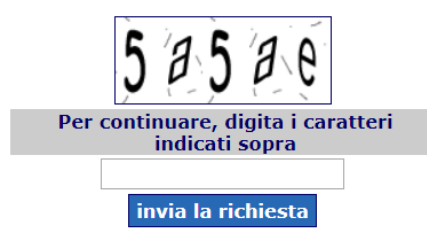

Il modulo da compilare è costituito da una maschera web composta da due sezioni:

- Dati del dichiarante
- <span id="page-2-0"></span>Dichiarazione

#### **2.1 Dati del soggetto che comunica l'accentramento**

All'interno della prima sezione vanno riportati i dati relativi all'utente che, titolato ad operare all'invio delle comunicazioni obbligatorie (es. Legale rappresentante, Referente, Consulente etc.), sta effettuando la domanda di accentramento.

Nel dettaglio:

- *Nome:* Inserire il nome del soggetto che sta effettuando la domanda di accentramento.
- *Cognome:* Inserire il cognome del soggetto che sta effettuando la domanda di accentramento,
- *Codice fiscale:* Inserire il codice fiscale a 16 cifre alfanumerico del soggetto che sta effettuando la domanda di accentramento,
- *Nato a (Comune o stato di nascita):* Inserire il comune, o lo stato straniero di nascita del soggetto che sta effettuando la domanda di accentramento, utilizzando il pulsante
- *Il* : Inserire la data di nascita del soggetto che sta effettuando la domanda di accentramento, per facilitare l'operazione è possibile usare il tasto ...
- *Telefono:* Inserire il numero di telefono del soggetto che sta effettuando la domanda di accentramento
- *E-mail:* Inserire l'indirizzo di posta elettronica del soggetto che sta effettuando la domanda di accentramento
- **N.B. I campi contrassegnati dall'asterisco sono da compilare obbligatoriamente.**

## <span id="page-3-0"></span>**2.2 Dichiarazione**

All'interno di questa sezione vanno inseriti i dati relativi al datore di lavoro/soggetto abilitato/Agenzia di somministrazione che sta effettuando l'accentramento.

Si ricorda che è sufficiente compilare il presente form una sola volta, e che, ottenuto l'accentramento sarà possibile inviare tutte le comunicazioni per più sedi ubicate su diverse regioni.

L'accentramento non è consentito per le comunicazioni che riguardano particolari rapporti di lavoro per i quali, a livello regionale, possono essere definiti moduli integrativi al fine di acquisire informazioni specifiche necessarie per la loro gestione (es. contratto di apprendistato).

Nel dettaglio i campi da compilare risultano essere:

 **In nome e per conto di:** Attraverso il menù a tendina, selezionare la tipologia di utente alla quale appartiene il soggetto che sta effettuando l'accentramento: Agenzia di somministrazione, Datore di lavoro, Soggetti abilitati.

In caso si vada ad indicare come tipo utente *Soggetti abilitati,* verrà richiesto di indicare il tipo Consulente (es: Consulente del lavoro, dott. Commercialisti, Ragionieri, etc.).

 **Denominazione:** Inserire la ragione sociale del datore di lavoro; in caso di ditta individuale, o di professionista il cognome e il nome.

In caso di tipo utente *Datore di lavoro* inserire la ragione sociale. (Es. Rossi Srl )

In caso di tipo utente Soggetto Abilitato, inserire la ragione sociale del soggetto abilitato. (Es. Studio Rossi )

In caso di tipo *Agenzia di somministrazione*, indicare la ragione sociale dell'Agenzia di somministrazione.

- **Codice fiscale/Partita IVA:** Inserire la partita iva a 11 cifre. Le ditte individuali ed i professionisti inseriscono il proprio codice fiscale alfanumerico di 16 caratteri.
- **Indirizzo sede legale:** Inserire l'indirizzo in cui è localizzata la sede legale.
- **Regione o provincia autonoma:** Inserire, attraverso il menù a tendina, la regione presso la quale si effettua l'accentramento delle comunicazioni.

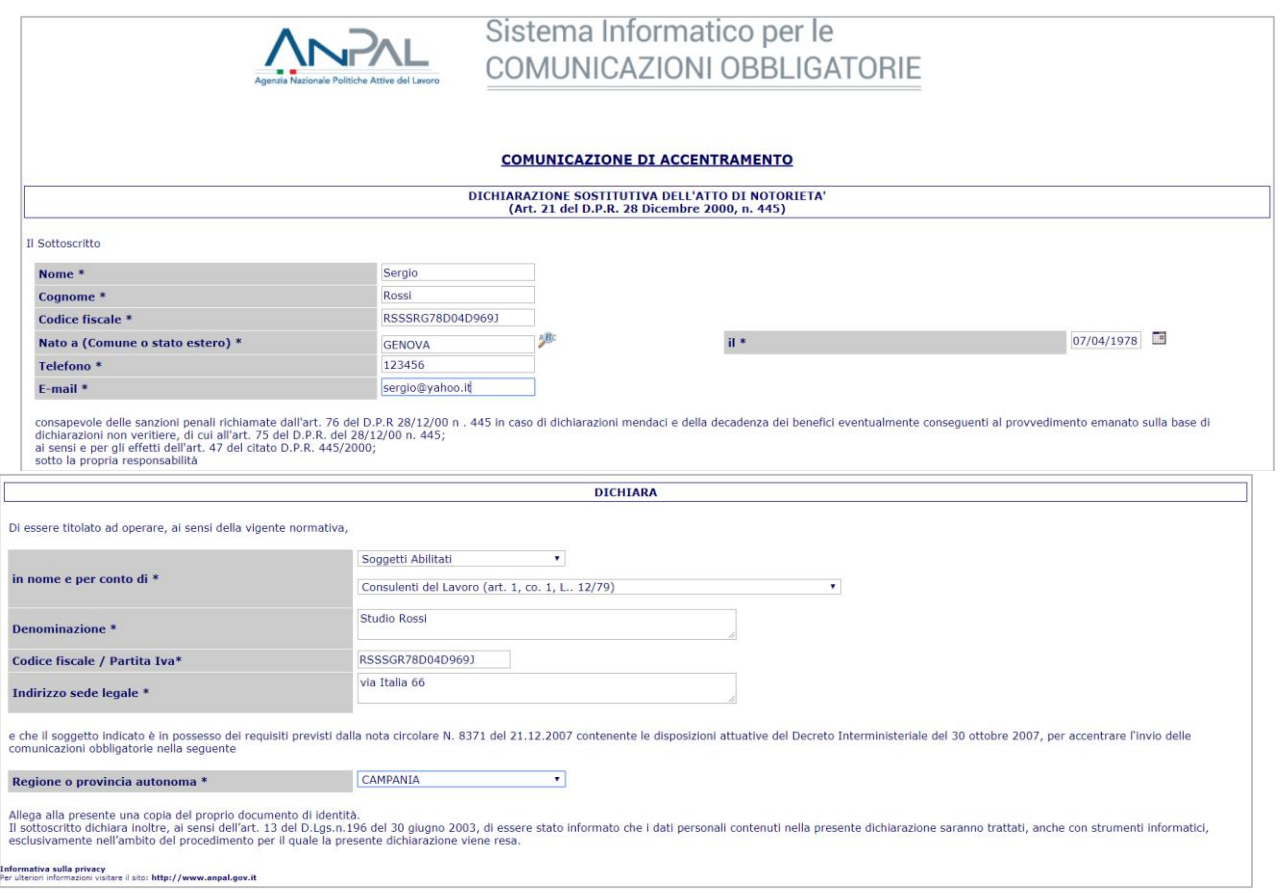

## <span id="page-4-0"></span>**2.3 Invio registrazione**

Per terminare la registrazione, ed inviare la propria comunicazione di accentramento, è necessario compilare un form di sicurezza andando a digitare sulla tastiera i caratteri ed i numeri riportati nel riquadro nel quale sono visualizzati distorti per motivi di sicurezza.

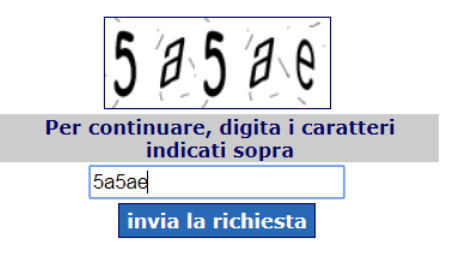

Una volta terminata la compilazione premere il pulsante: *Invia la richiesta.*

## <span id="page-5-0"></span>**2.4 Completamento procedura**

Per portare a termine la procedura di accentramento sarà necessario: stampare, firmare ed inviare al numero riportato in testa al modulo, una dichiarazione analoga a quella sotto riportata, che comparirà dopo l'invio della richiesta.

Inoltre sarà necessario allegare un documento di identità firmato.

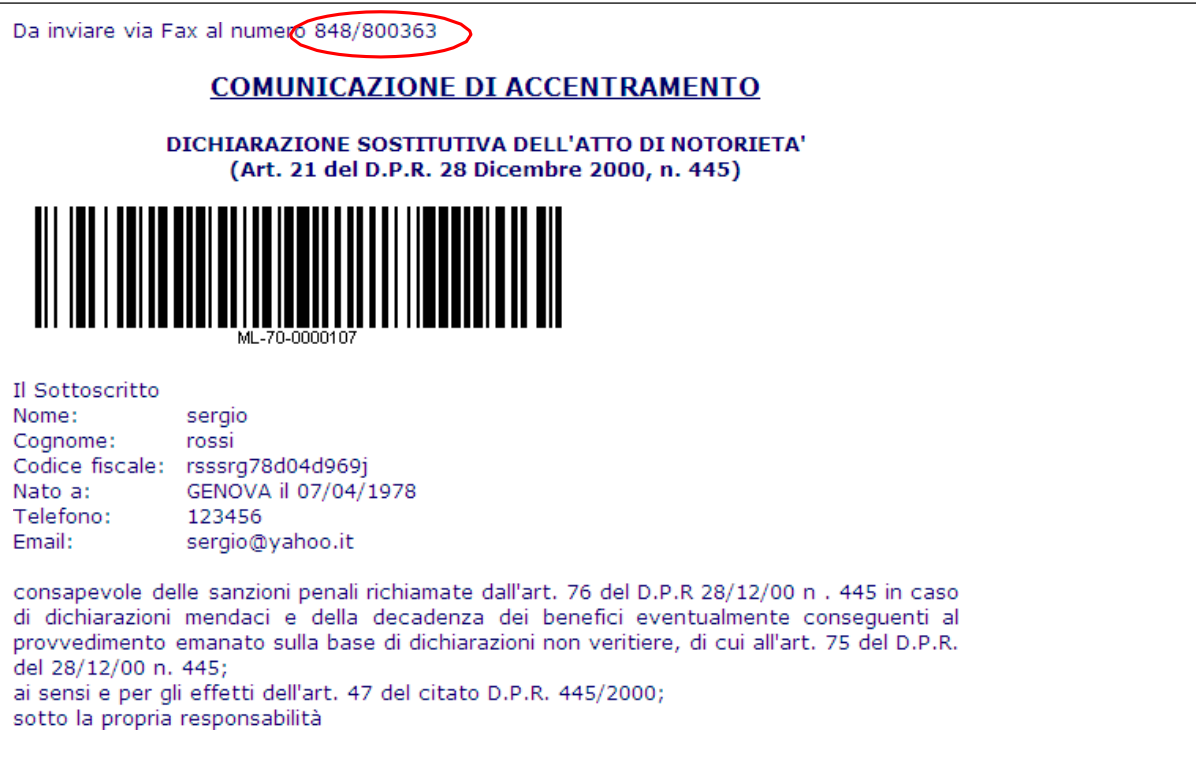

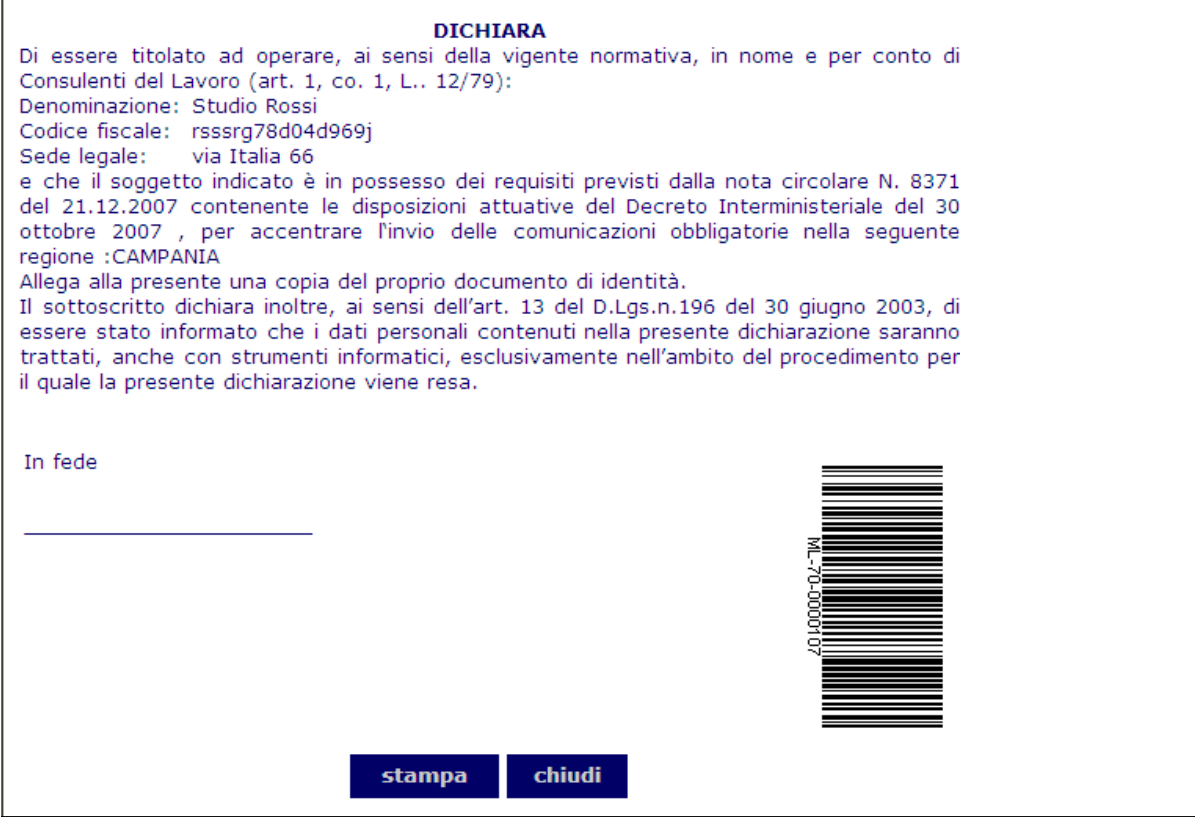

*N.B. Si ricorda che una volta completato il form e inviato il fax con la documentazione relativa l'ANPAL non invierà nessuna mail di conferma, per verificare che la comunicazione di accentramento sia andata a buon fine, basterà consultare l'Elenco completo dei soggetti che usufruiscono dell'accentramento, pubblicato all'indirizzo:*

*<https://www.co.anpal.gov.it/co/statisticheaccentramento.aspx> ricercando la propria richiesta per codice e/o per Codice Fiscale di registrazione.*